## **2024** 级新生企业微信绑定指南

北京林业大学"是信息化建设与管理 办公室为全校师生搭建的线上移动综合服务平台,未来的北林生活中, 个人基础信息显示、重要通知下发、校内各项应用等移动服务都将通 过企业微信平台完成。请新生务必在企业微信中完成绑定。

## 企业微信关注及绑定步骤如下:

(1)确认微信 APP 绑定的手机号与当前手机号码一致:见微信 页面下方→"我"→"设置"→"账号与安全"→"手机号";

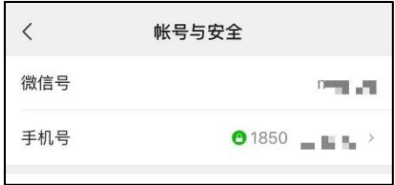

(2)扫码关注北京林业大学企业微信;

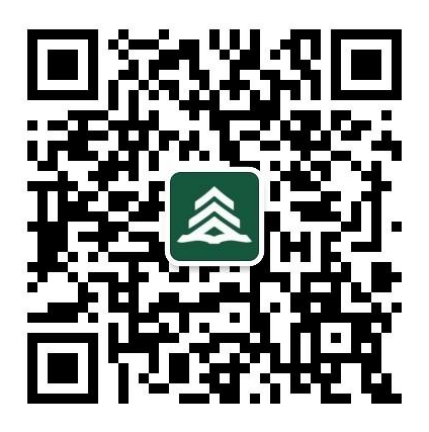

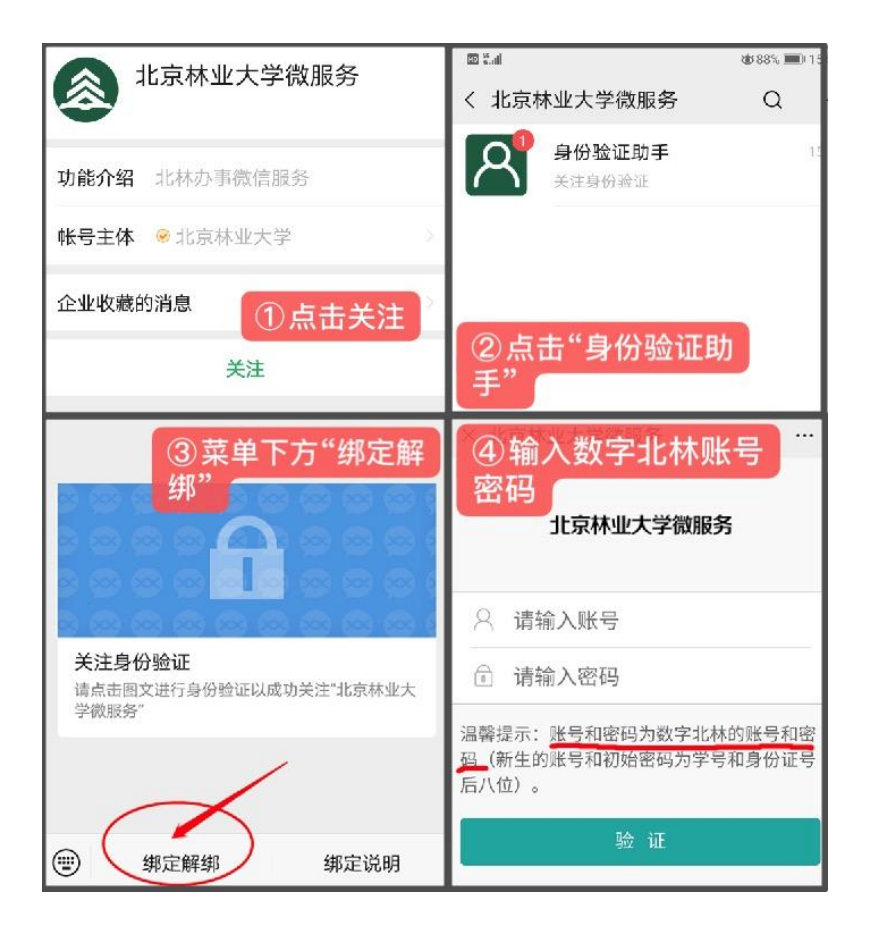

## 注:数字北林账号为学号,初始密码为身份证号后八位,X 大写

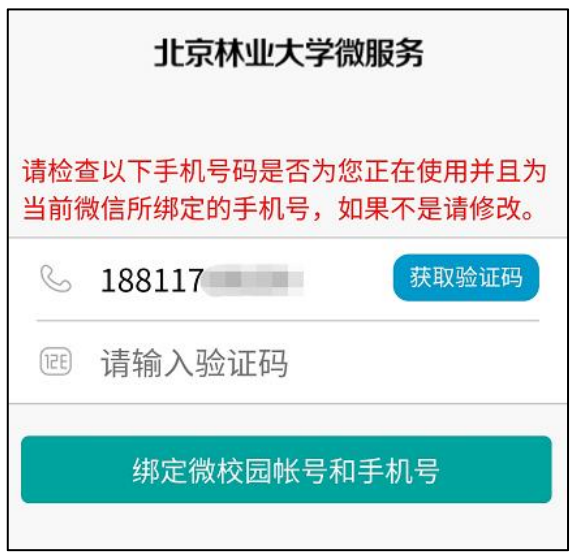

填写当前使用的手机号,获取验证码,完成绑定。

(3)绑定成功后,请尽快修改默认密码,修改方式:微信 → 通

讯录 → 北京林业大学 → 修改密码。

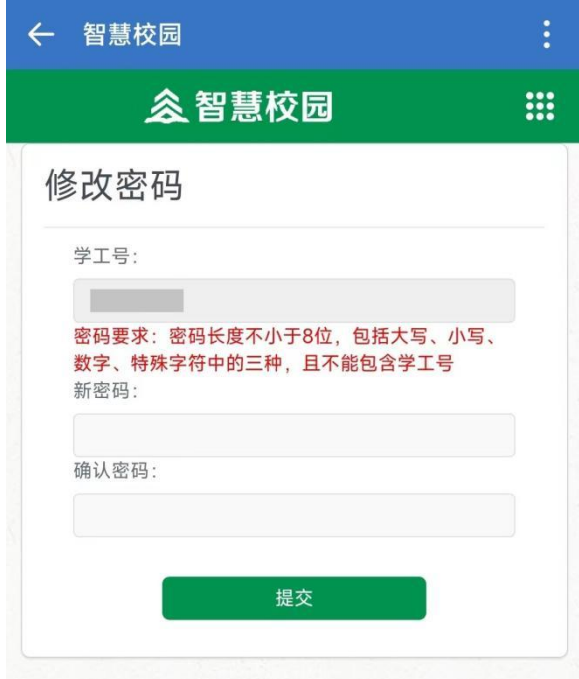